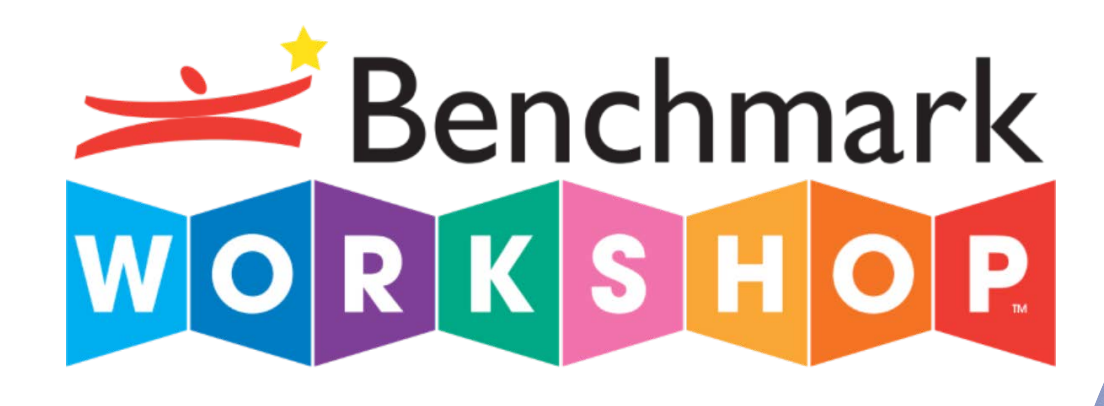

# eAssessment **REPORTS**

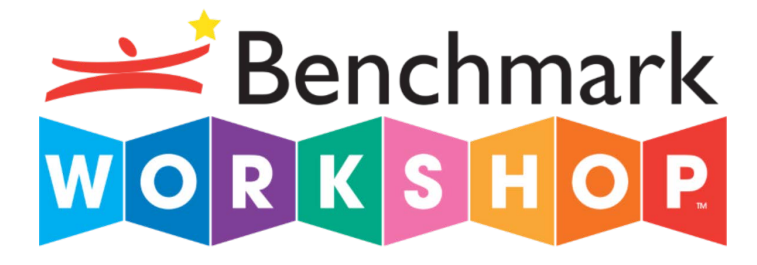

### Table of Contents

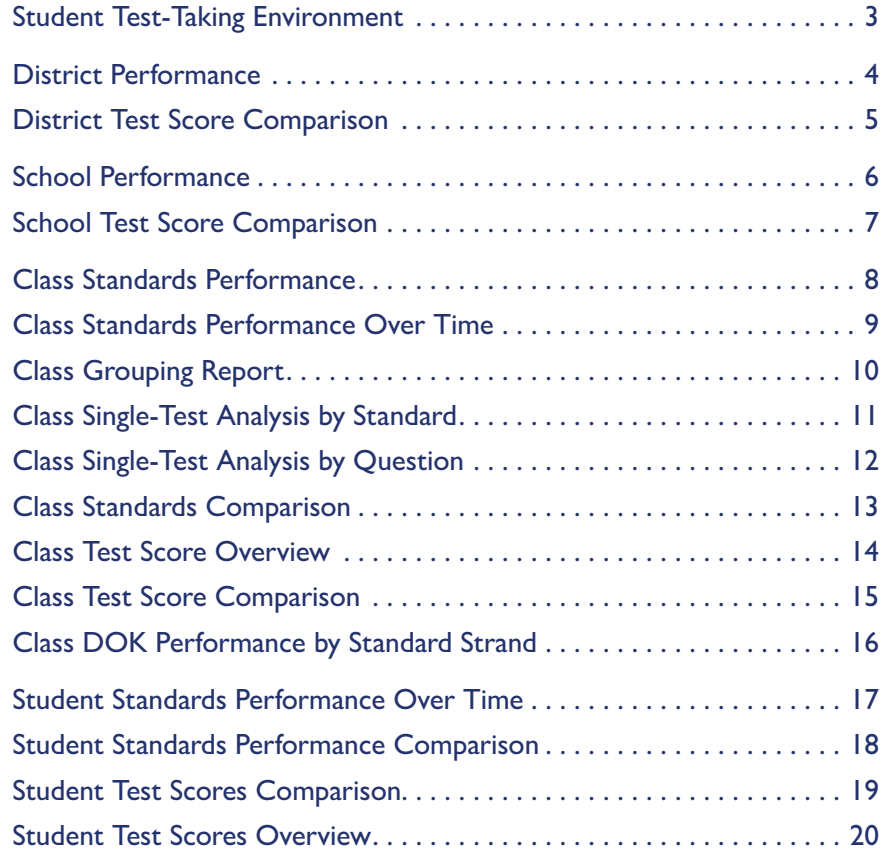

## Student Test-Taking Environment

Prepare students for the format and environment of state assessments.

- Mirrors high-stakes assessmentenvironment
- Includes technology-enhanced item types such as drag-and-drop, multi-part, and multi-select
- Aligns with ELA Standards
- Weekly, Unit, and Interim Assessments<br>available at every smde,  $K_{\pm}$ 5 available at every grade, K–5

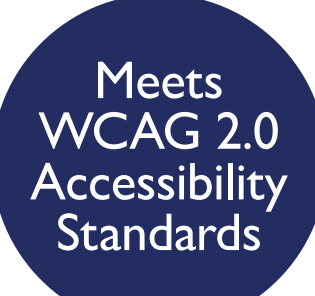

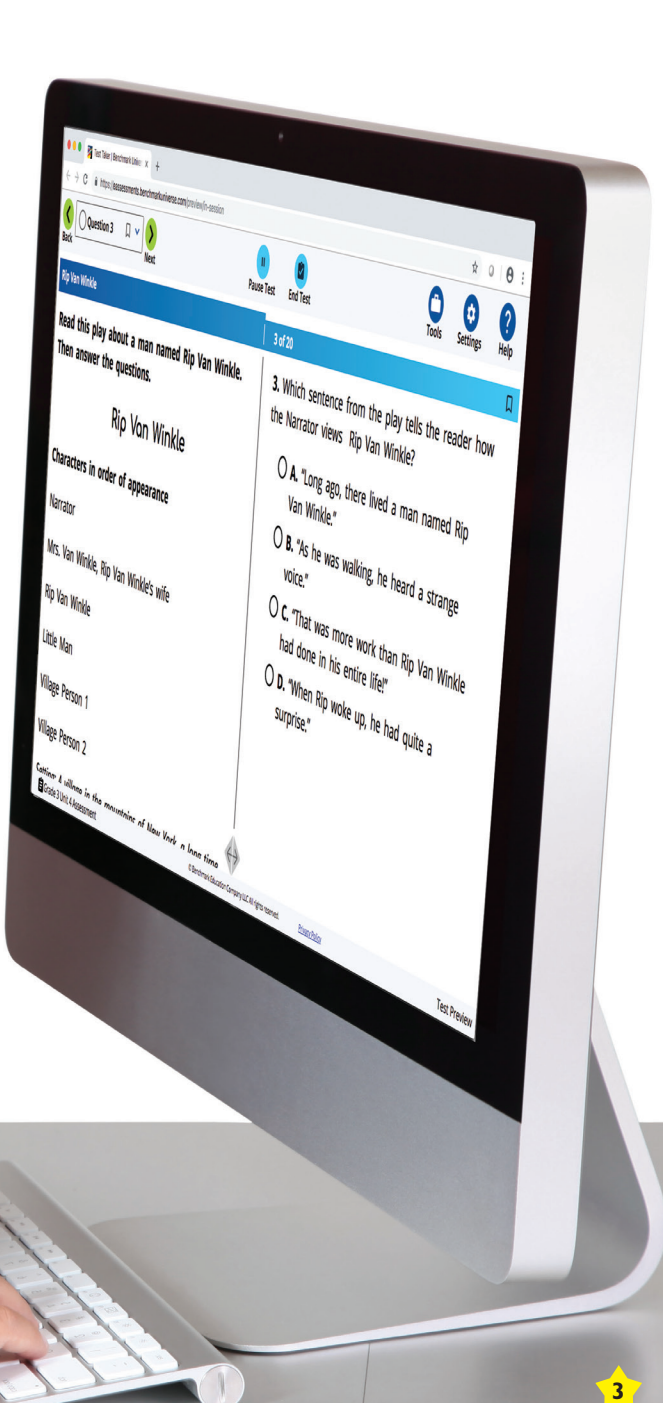

### District Performance

Quickly identify strengths and opportunity gaps for the district based on ELA standards.

#### **Great for:**

 $\checkmark$  Identifying opportunity gaps

- $\checkmark$  Informing instructional focus for district
- ✔ Reviewing school performance

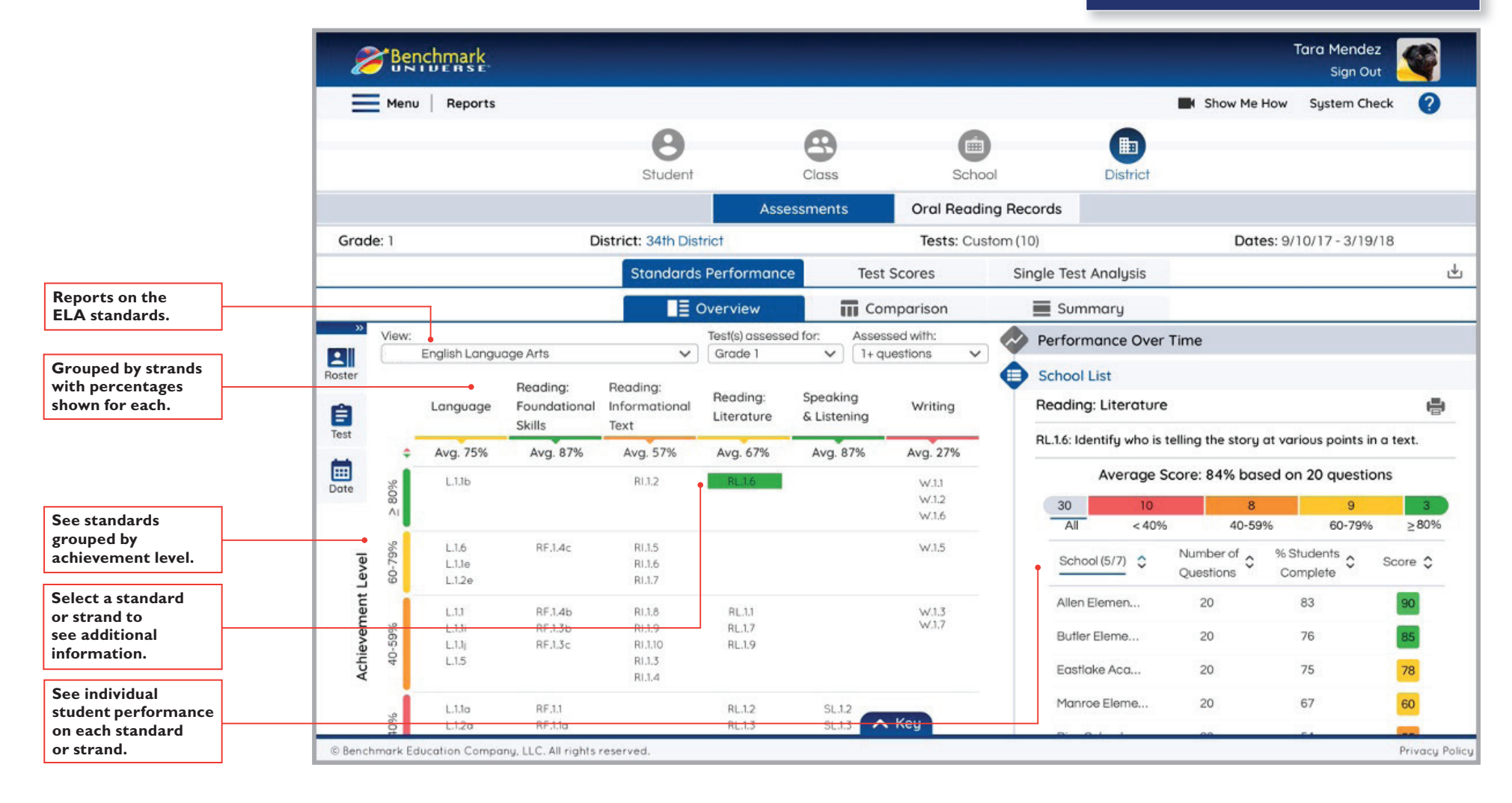

### District Test Score Comparison

Provides an overview of assessment performance over time for the district, with the ability to see results for each school.

#### **Great for:**

✔ Tracking performance over time

✔ Viewing school assessment results

 $\boldsymbol{\mathcal{V}}$  Identifying schools in need of additional support

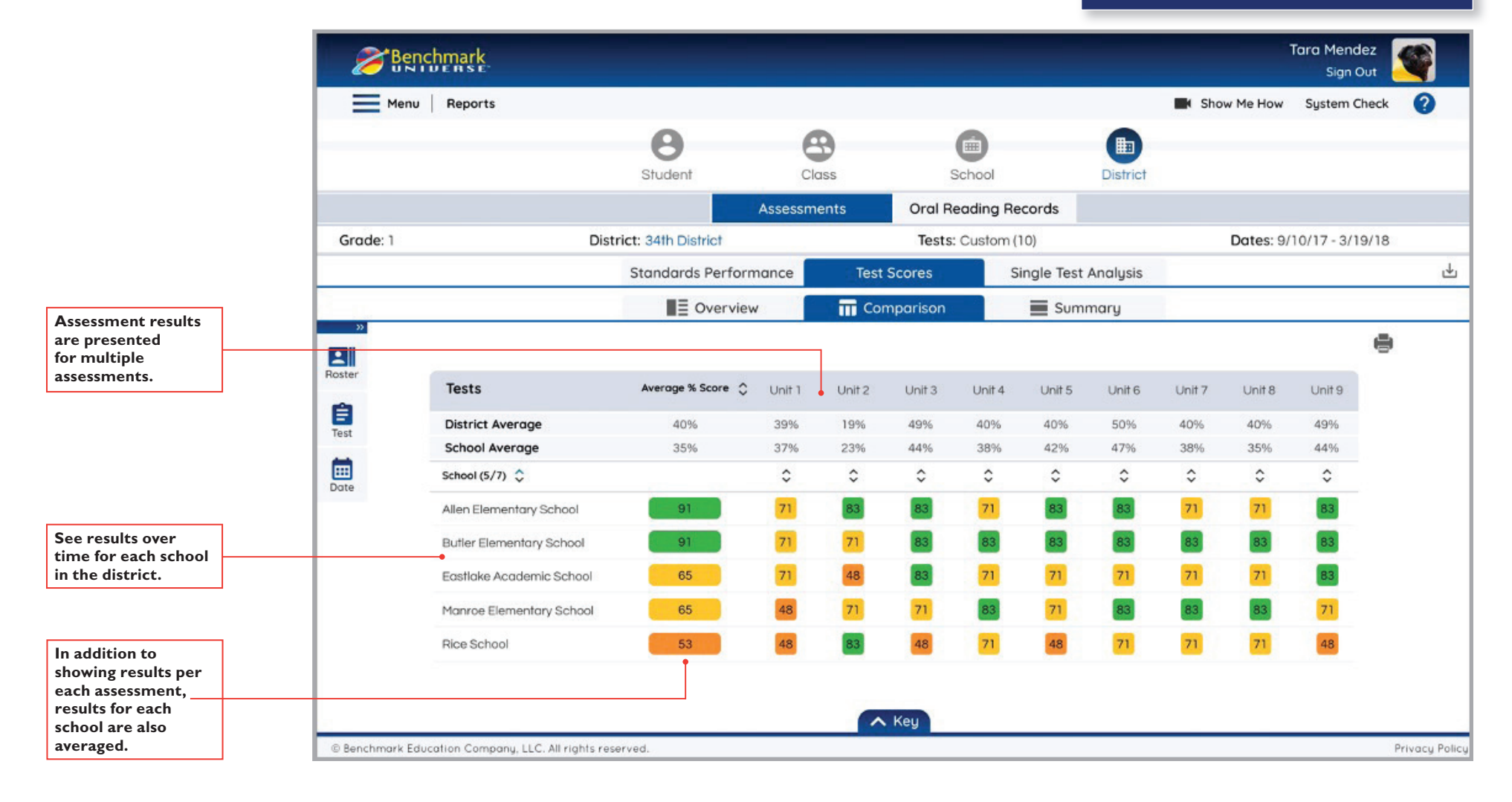

### School Performance

Quickly identify strengths and opportunity gaps for classes based on ELA standards.

#### **Great for:**

 $\checkmark$  Identifying opportunity gaps

- $\checkmark$  Informing instructional focus for school
- ✔ Reviewing class performance

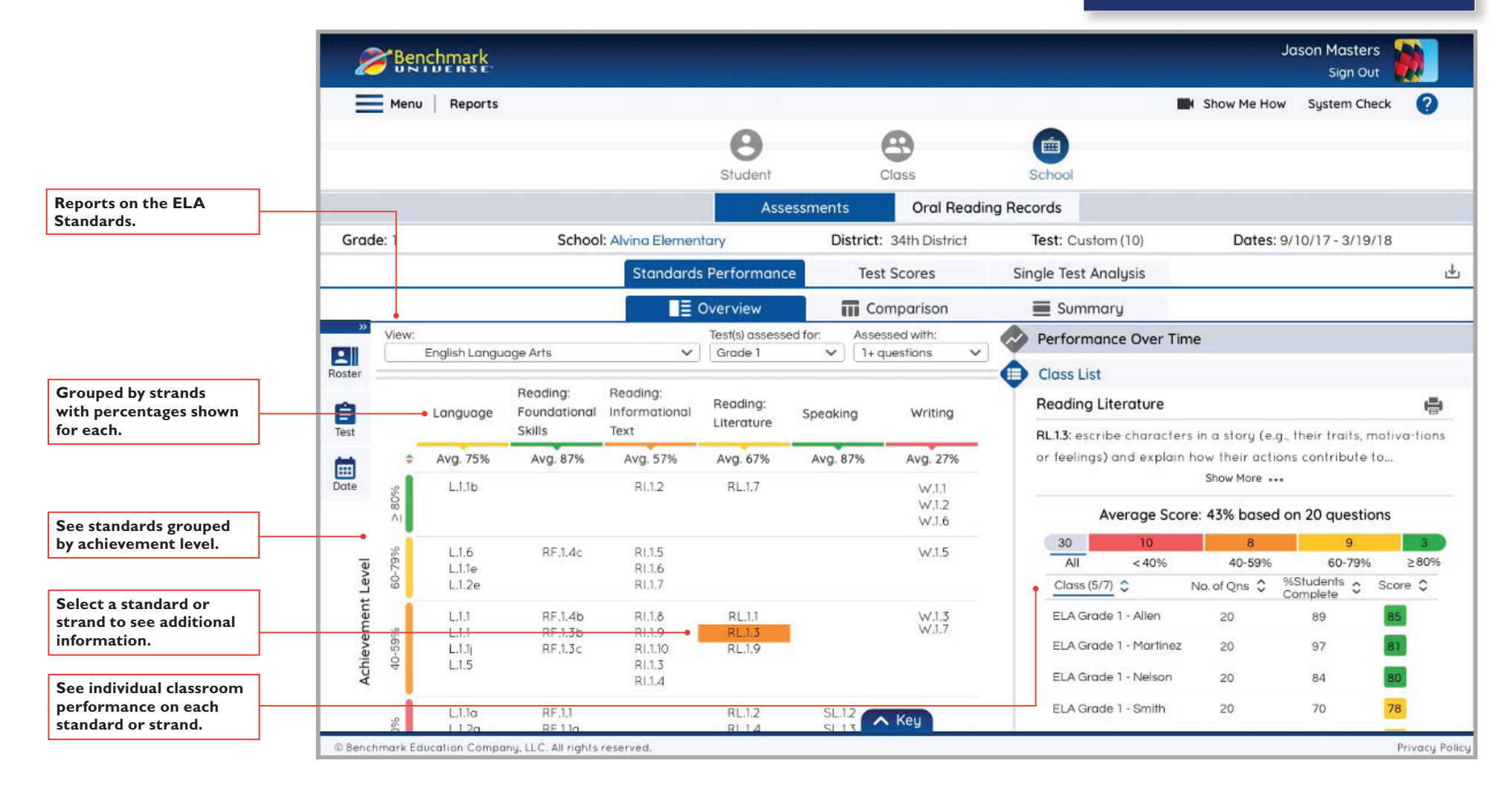

### School Test Score Comparison

Provides a quick overview of assessment performance for the school over time that allows you to see results for each class. **Great for: Great for: Great for: Great for: Great for: Great for:** 

- $\checkmark$  Tracking performance over time
- V Viewing class assessment results
- $\checkmark$  Identifying classes in need of additional support

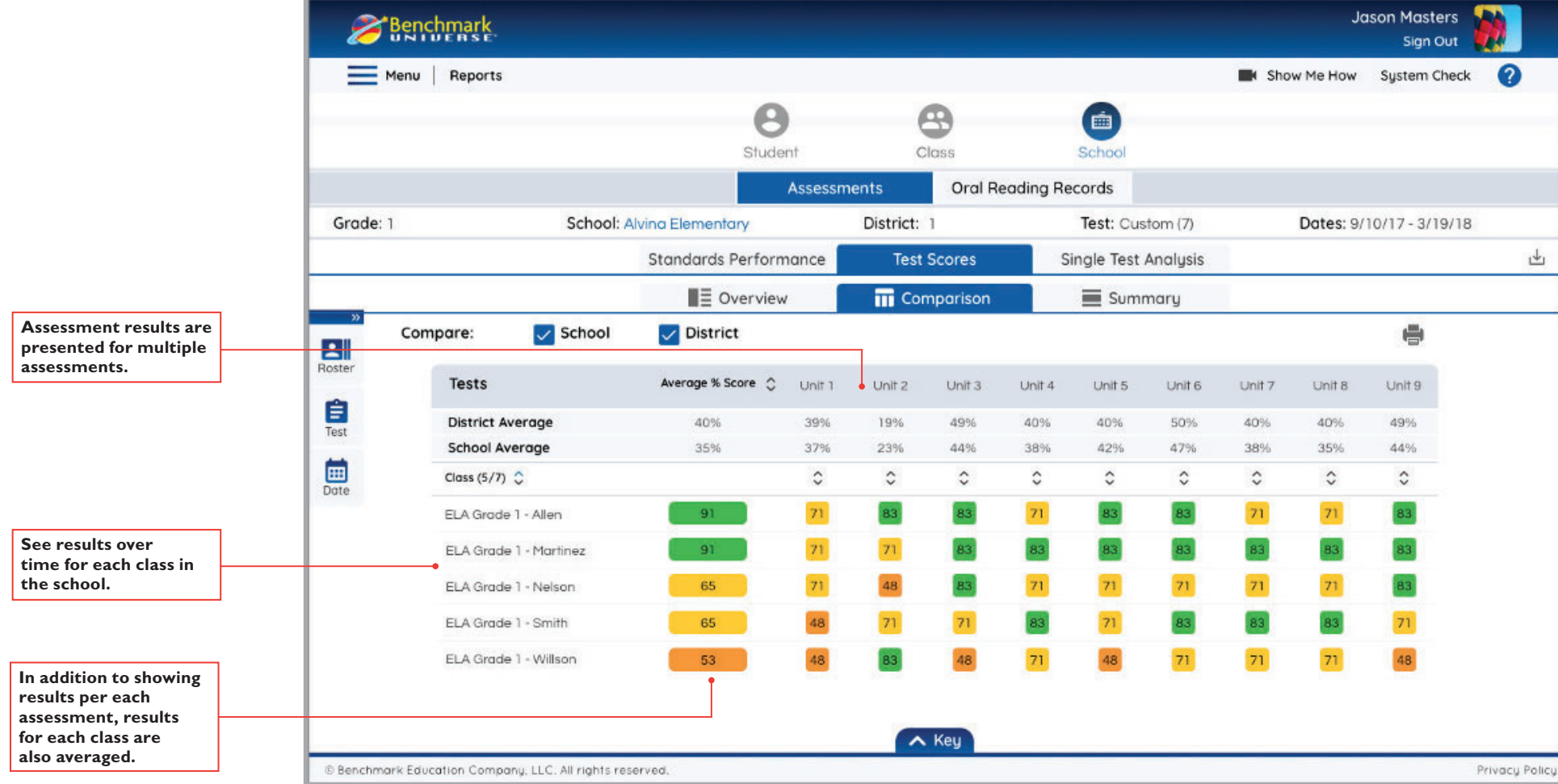

### Class Standards Performance

#### Quickly identify strengths and opportunity gaps for the class based on ELA standards.

#### **Great for:**

 $\checkmark$  Identifying opportunity gaps

 $\checkmark$  Informing grouping decisions

 $\checkmark$  Informing instructional next steps

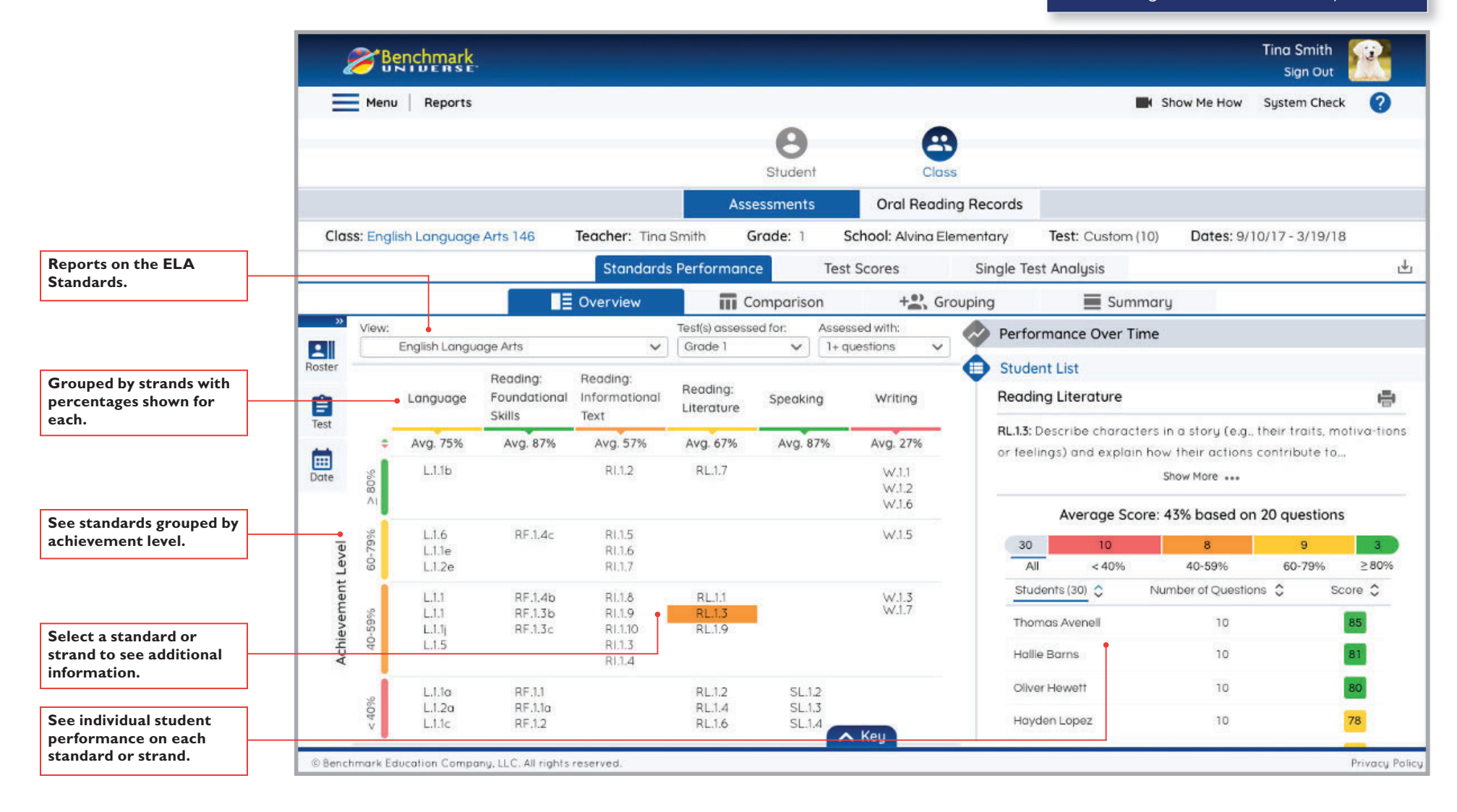

### Class Standards Performance Over Time

#### Identify ELA standards performance trends for the class over time. **Great for: Great for: Great for: Great for:**

 $\checkmark$  Identifying recurring opportunity gaps

 $\checkmark$  Informing instructional next steps

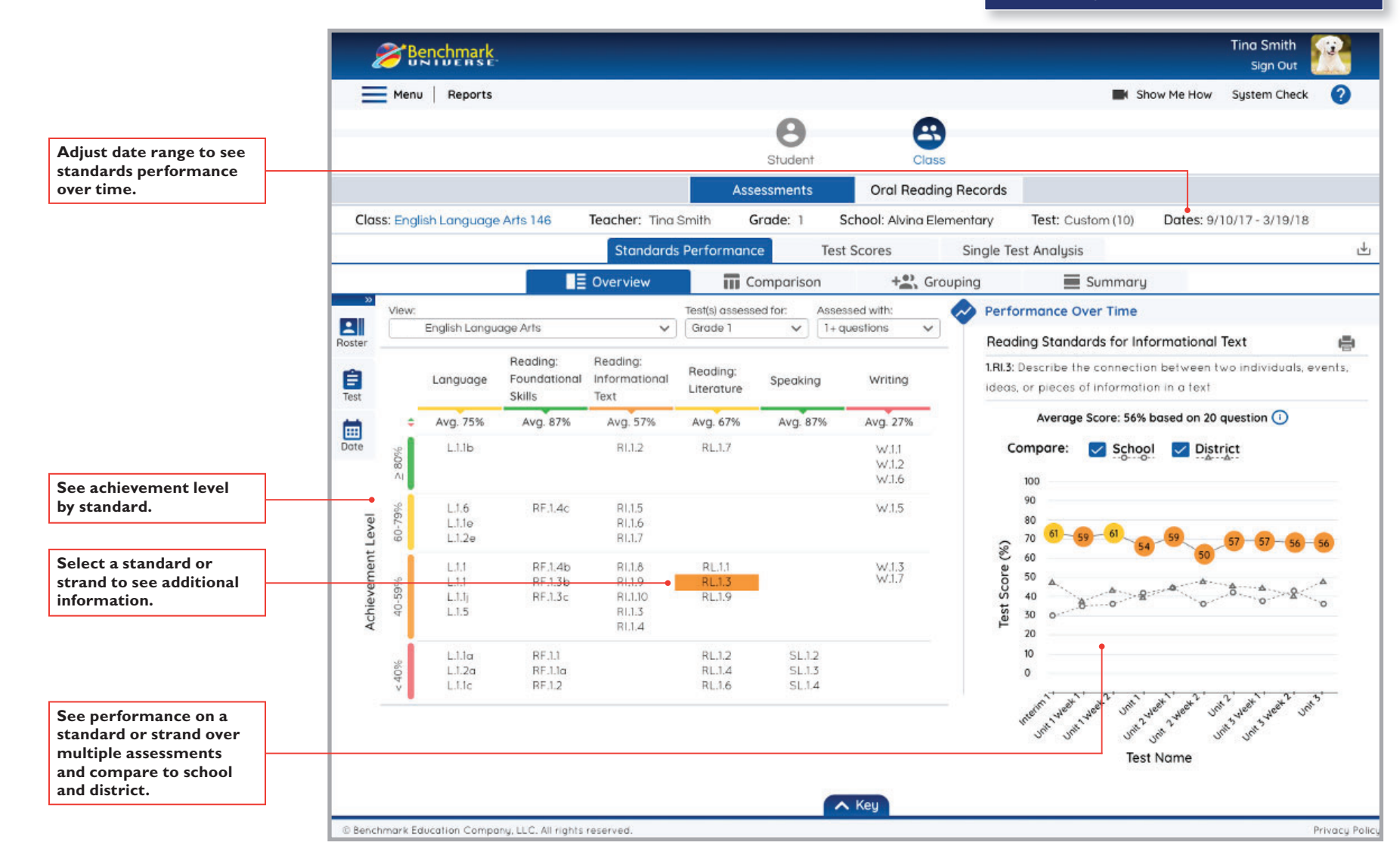

# Class Grouping Report

Use standards-based data to inform grouping decisions. Groups can be saved to the platform in order to create quick customized assignments.

- ✔ Creating small groups informed by data
- $\checkmark$  Identifying students with similar skills
- $\checkmark$  Identifying high-low student pairing

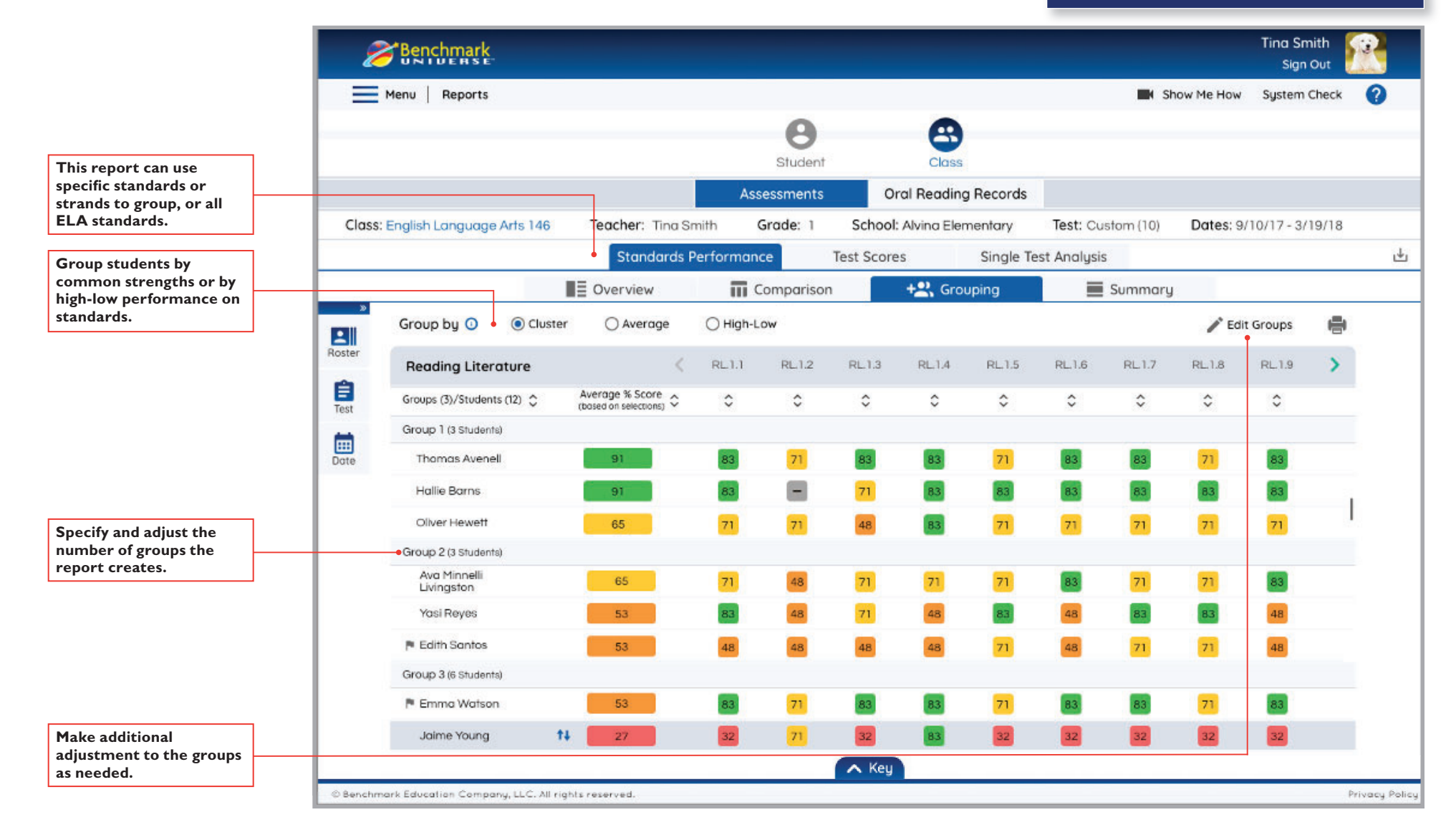

### Class Single-Test Analysis by Standard

View class performance on a single assessment by ELA standard and how it compares with the rest of the school or district.

#### **Great for:**

I dentifying opportunities for feedback

- $\checkmark$  Identifying reteaching opportunities
- $\checkmark$  Identifying opportunity gaps

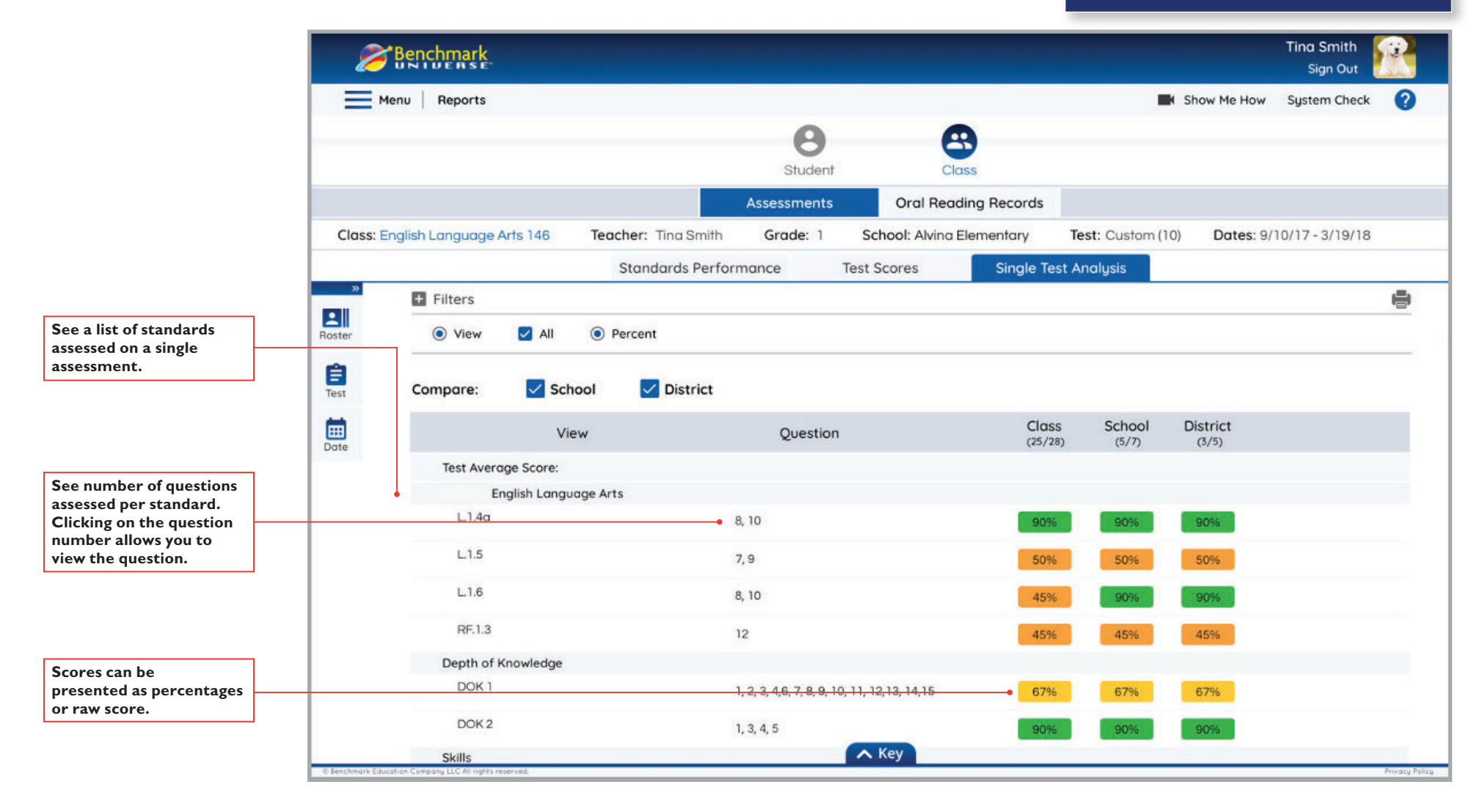

### Class Single-Test Analysis by Question

View class performance on a single assessment by question and how it compares with the rest of the school or district.

#### **Great for:**

 $\checkmark$  Identifying questions to revisit

Detailed question analysis

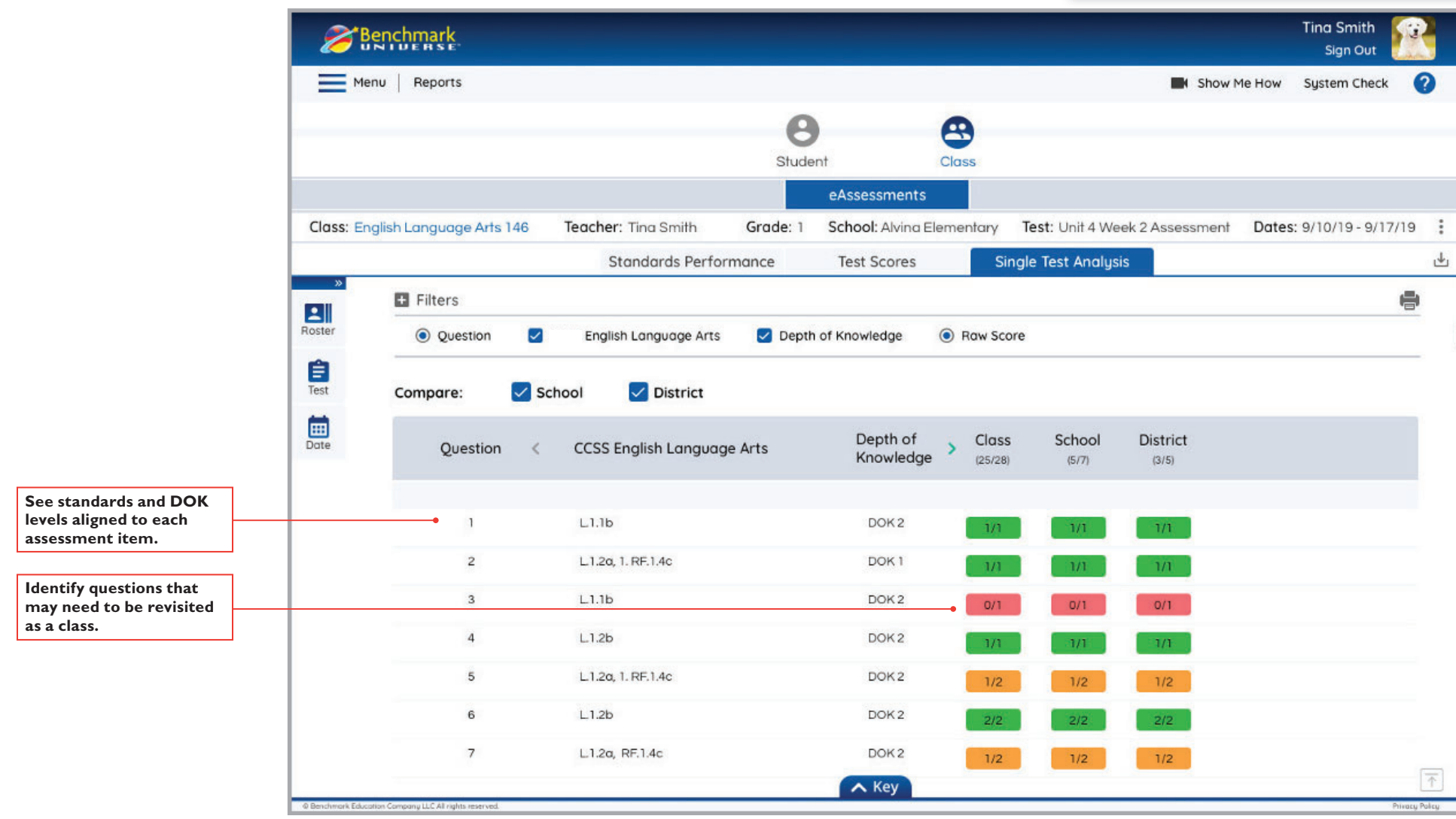

### Class Standards Comparison

Provides a detailed view of ELA standards performance by student. This report can be run on all standards or a subset of standards. It can also combine data from multiple assessments.

- $\checkmark$  Looking at students' performance  $\checkmark$ across individual standards
- ✔ Creating class reports for administrators
- Tracking standard performance against school and district averages

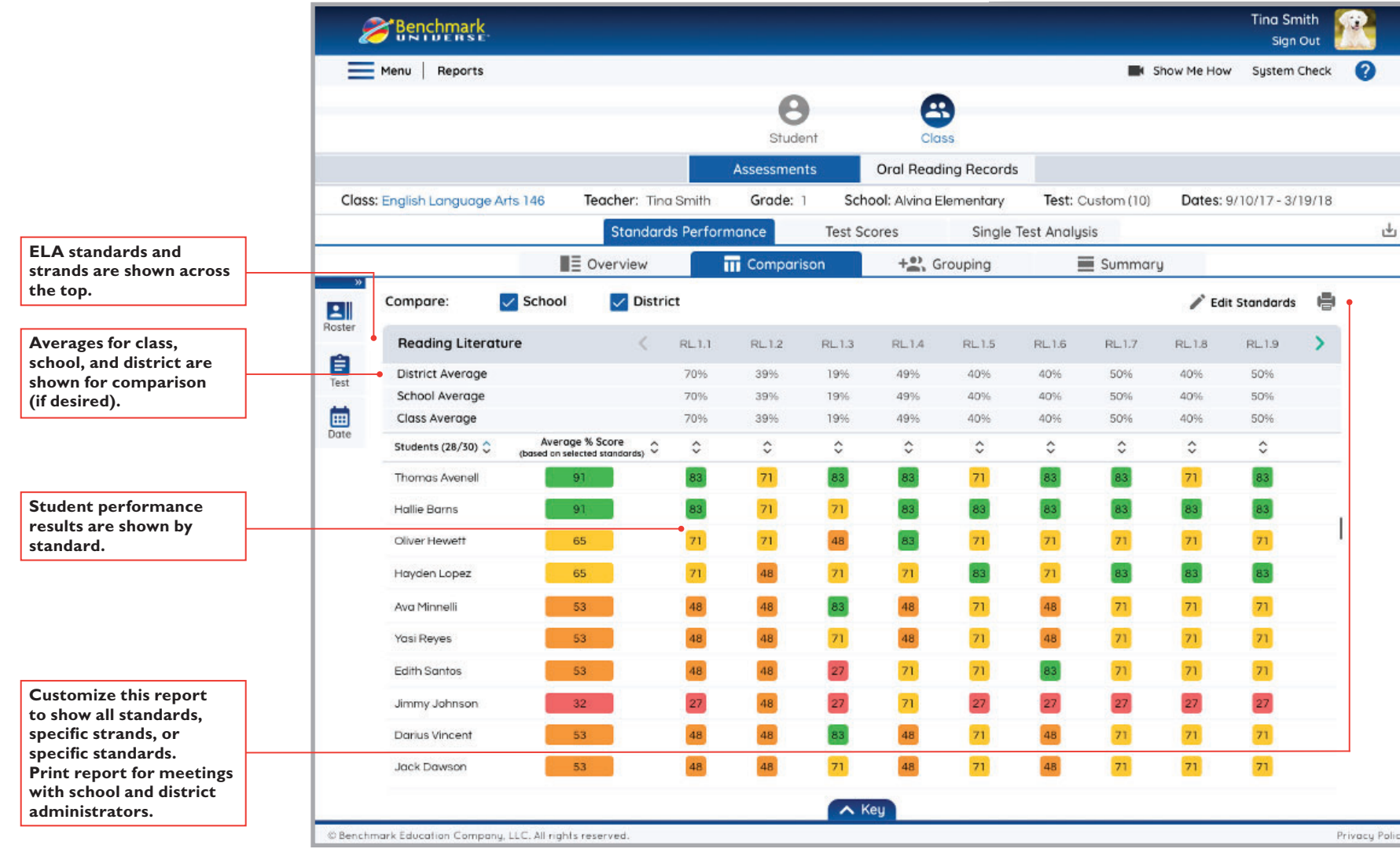

### Class Test Score Overview

Provides a quick overview of assessment performance for the class over time.

- ✔ Tracking performance over time
- $\checkmark$  Seeing class results in comparison to  $\checkmark$ school and district
- Exporting results

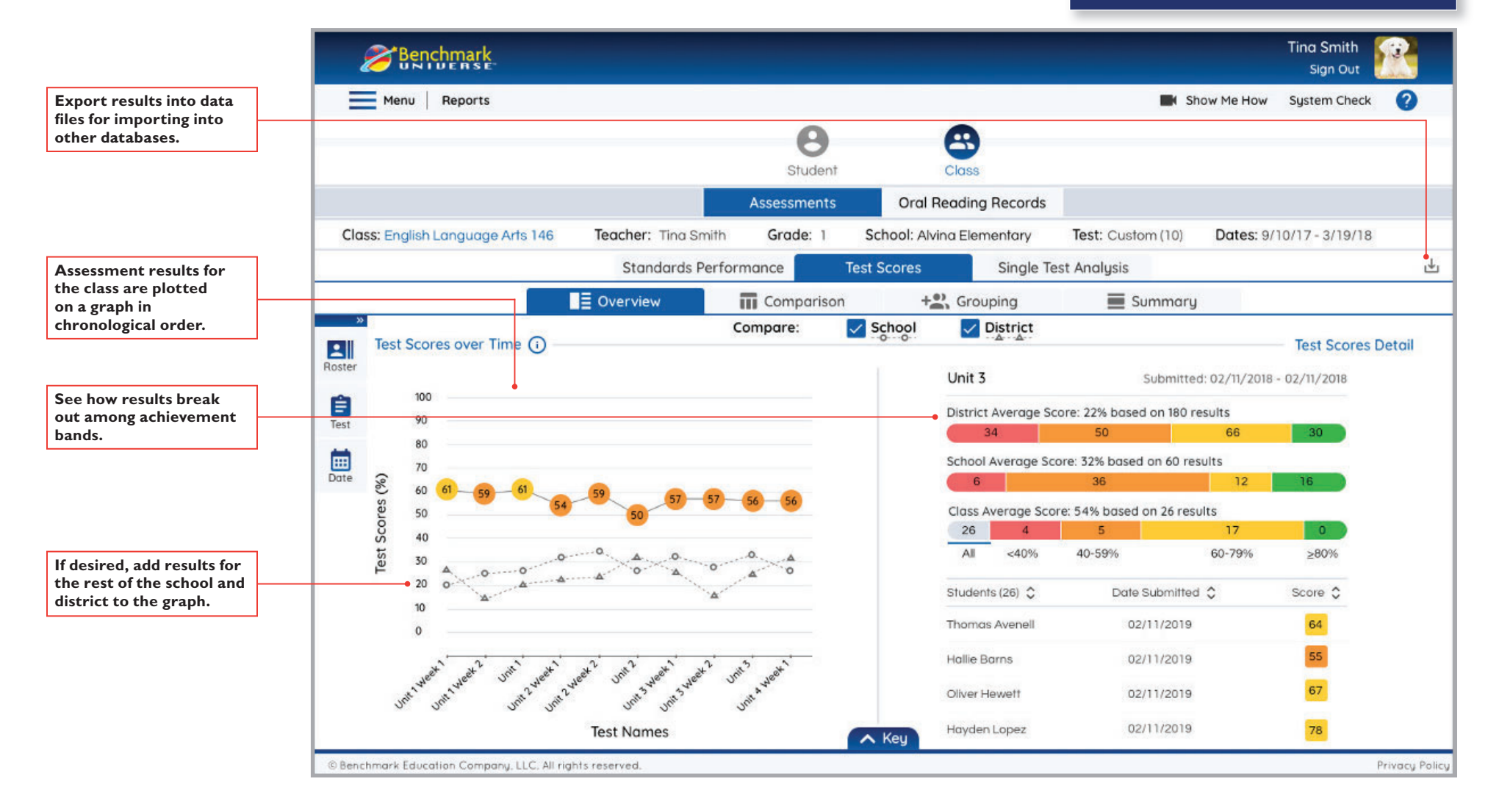

### Class Test Score Comparison

Provides a quick overview of assessment performance for the class over time that allows you to see results for each student in the class.

- $\checkmark$  Tracking performance over time
- V Viewing student assessment results
- $\checkmark$  Seeing class results in comparison to school and district

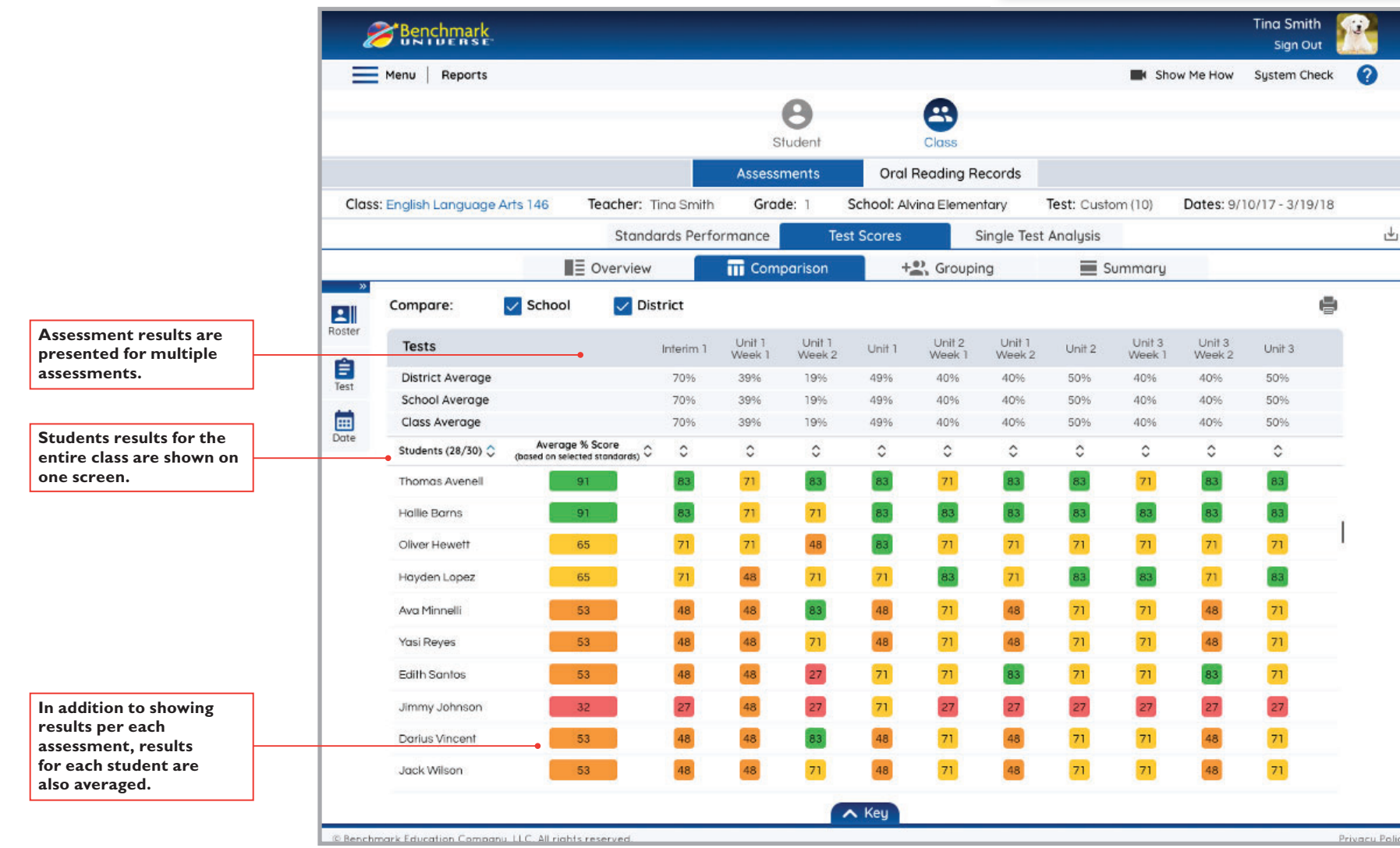

### Class DOK Performance by Standard Strand

Quickly see how the class is performing according to Webb's Depth of Knowledge (DOK) levels. This report also shows the DOK in relationship to the ELA Standard Strand.

#### **Great for:**

 $\checkmark$  Identifying class performance based on the rigor of the question items (DOK)

 $\checkmark$  Informing instructional next steps

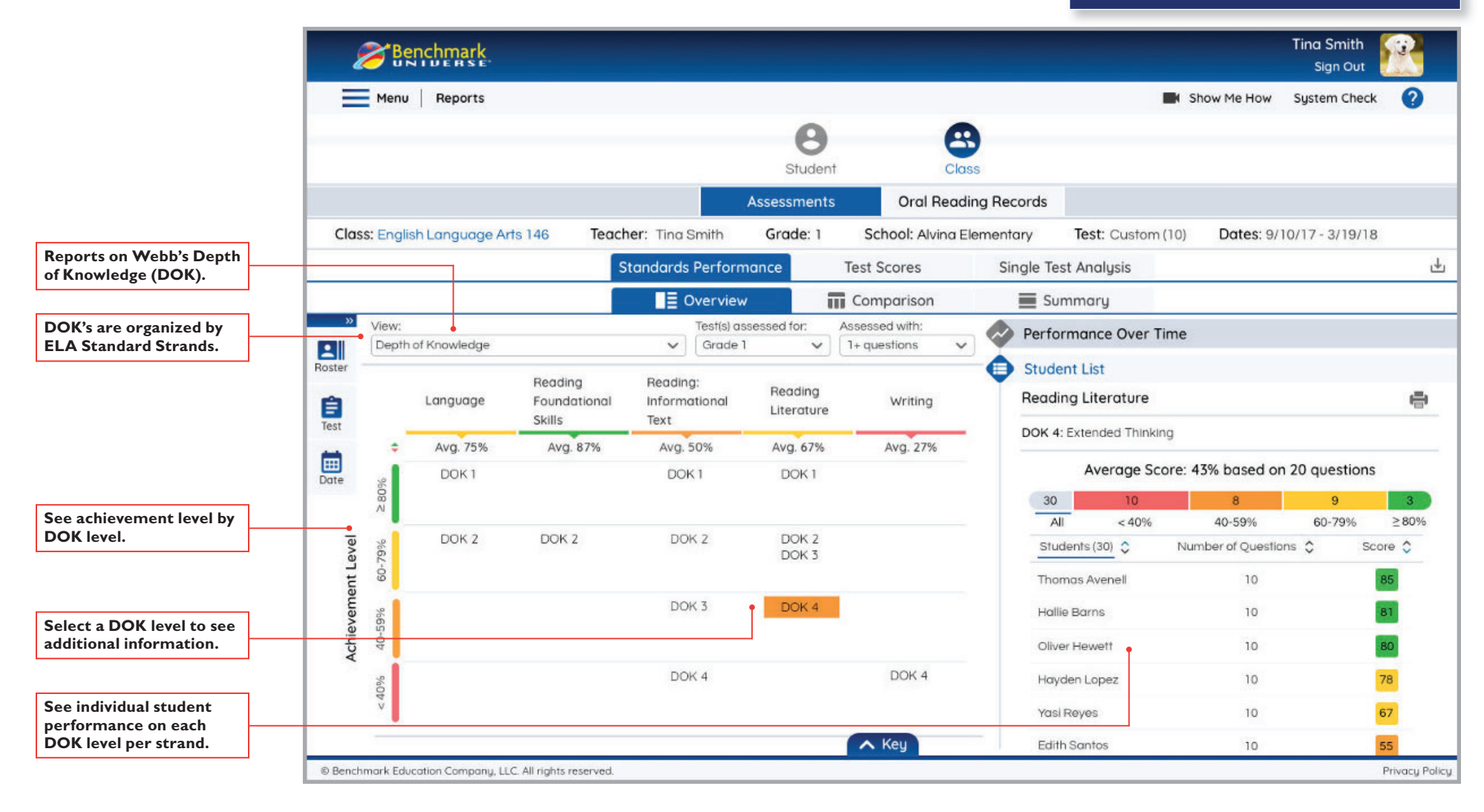

### Student Standards Performance Over Time

Quickly identify strengths and opportunity gaps for a student based on ELA standards. Clicking on a standard or standard strand will allow you to see the student's performance on the standard or strand over time.

#### **Great for:**

I dentifying opportunity gaps

 $\checkmark$  Informing instructional next steps

Tracking standards performance over time

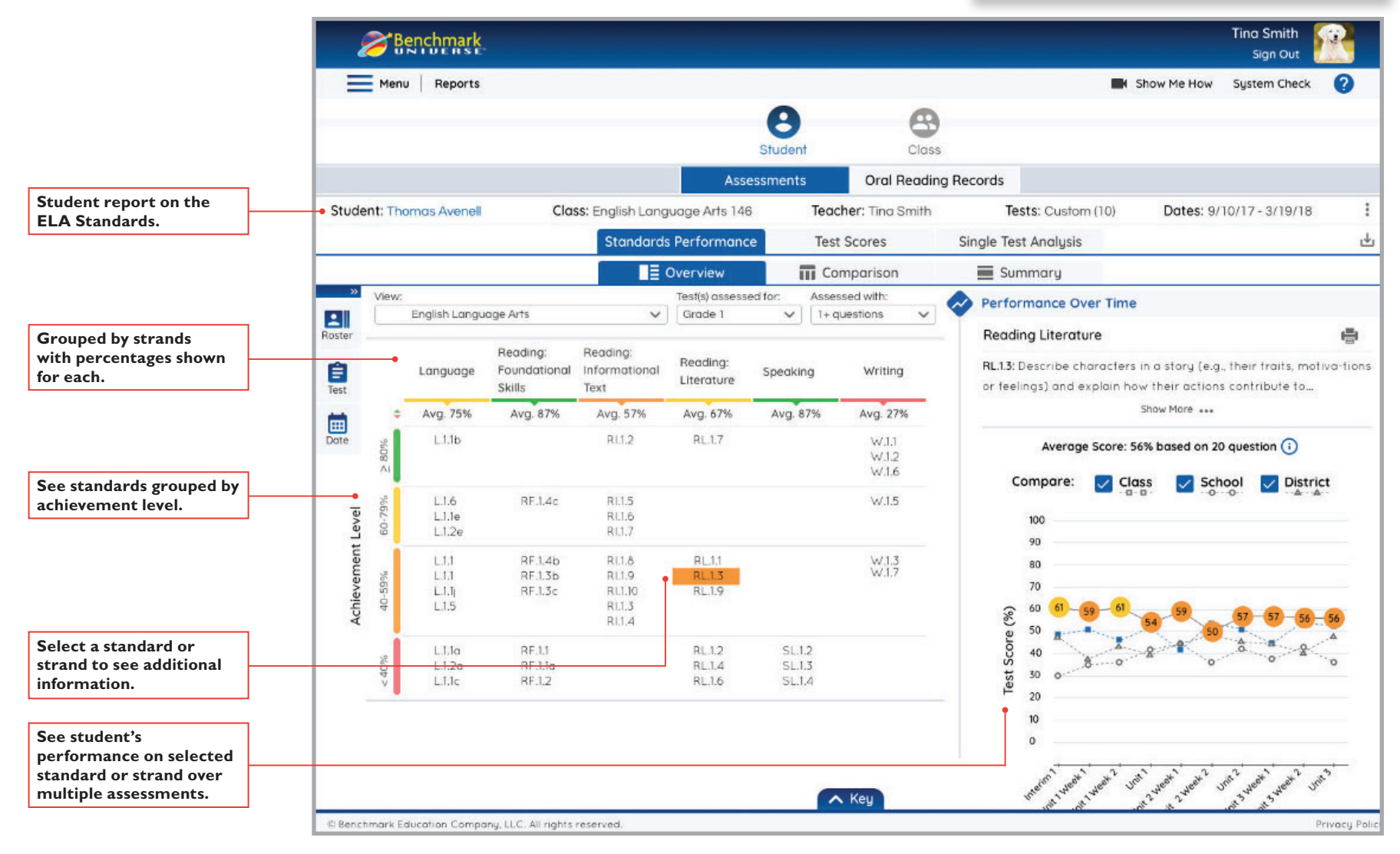

### Student Standards Performance Comparison

Provides a detailed view of ELA standards performance for individual students. This report can be run on all standards or a subset of standards. It can also combine data from multiple assessments.

- Looking at students' performance across individual standards
- Creating student reports for parents and guardians
- Tracking standard performance against class, school, and district averages

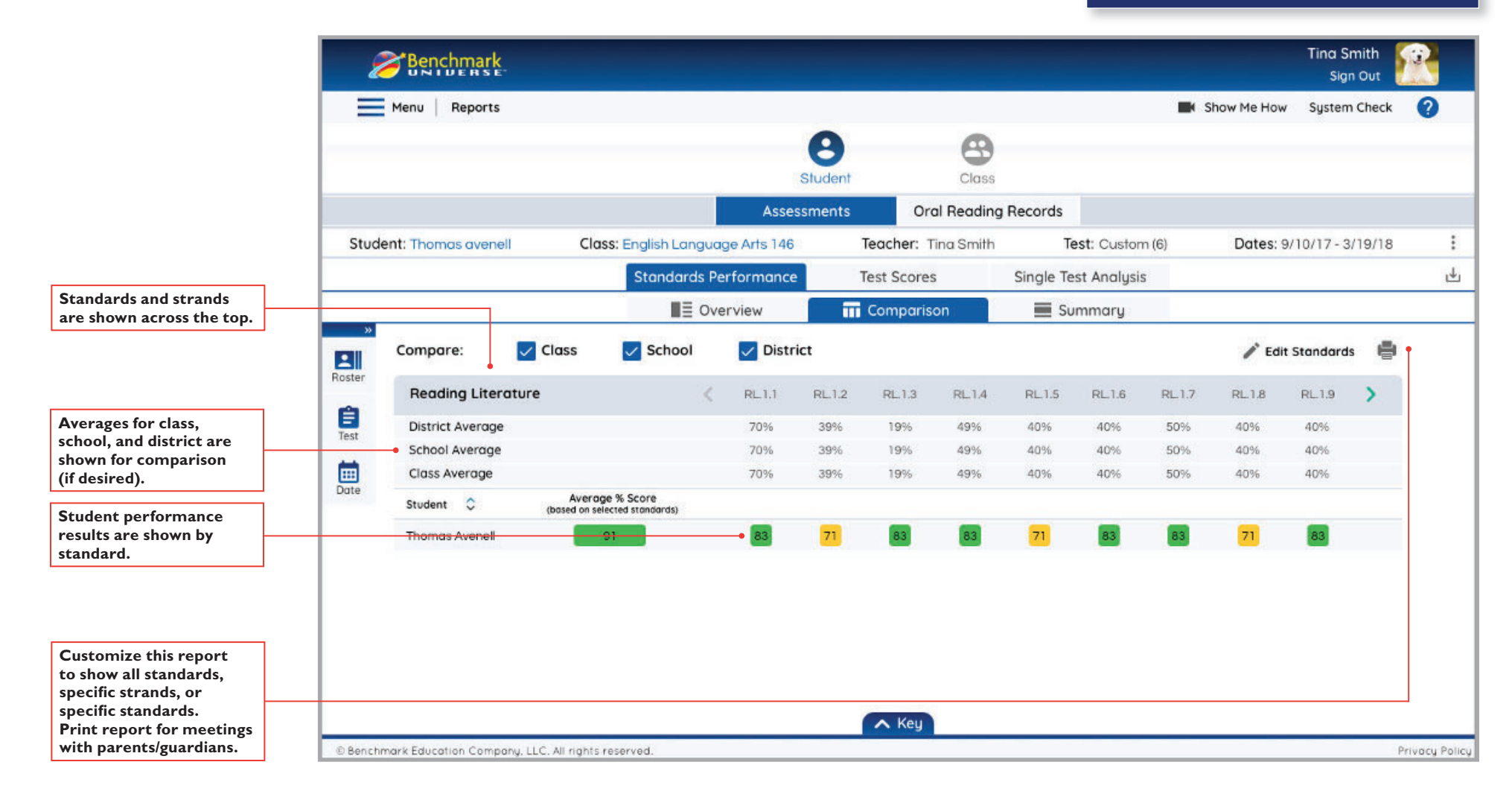

### Student Test Scores Comparison

Provides a snapshot of student performance across multiple assessments and allows you to compare the results with the rest of the class, school, and district.

- ✔ Reporting student assessment scores
- Creating parent and guardian reports
- $\checkmark$  Seeing results from multiple assessments on one screen

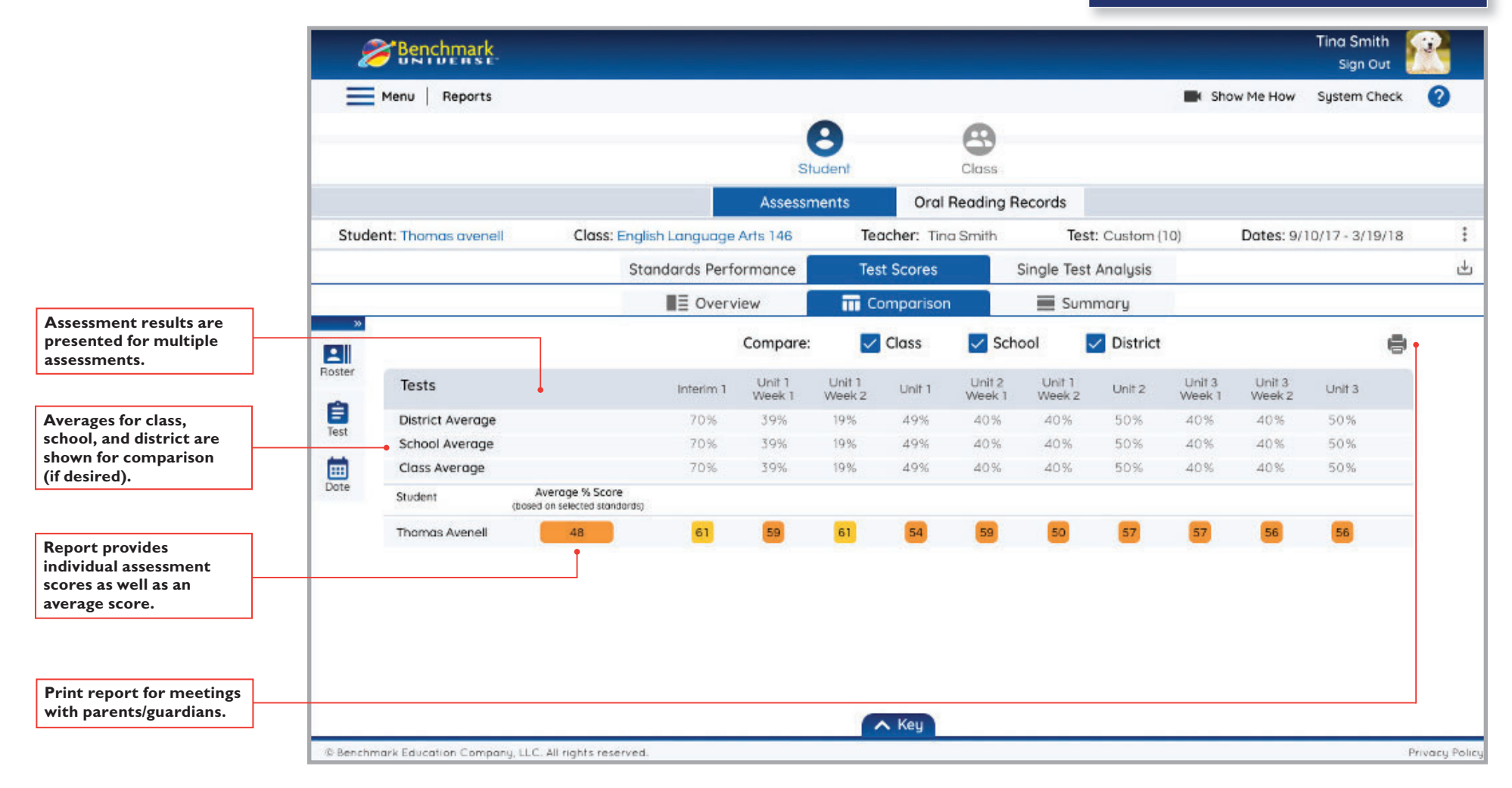

### Student Test Scores Overview

Shows a graphical representation of student assessment performance over time. Toggle class, school, and district results to plot them on the same graph.

- $\checkmark$  Reporting student assessment scores  $\checkmark$ graphically
- $\checkmark$  Comparing results to class, school, and district

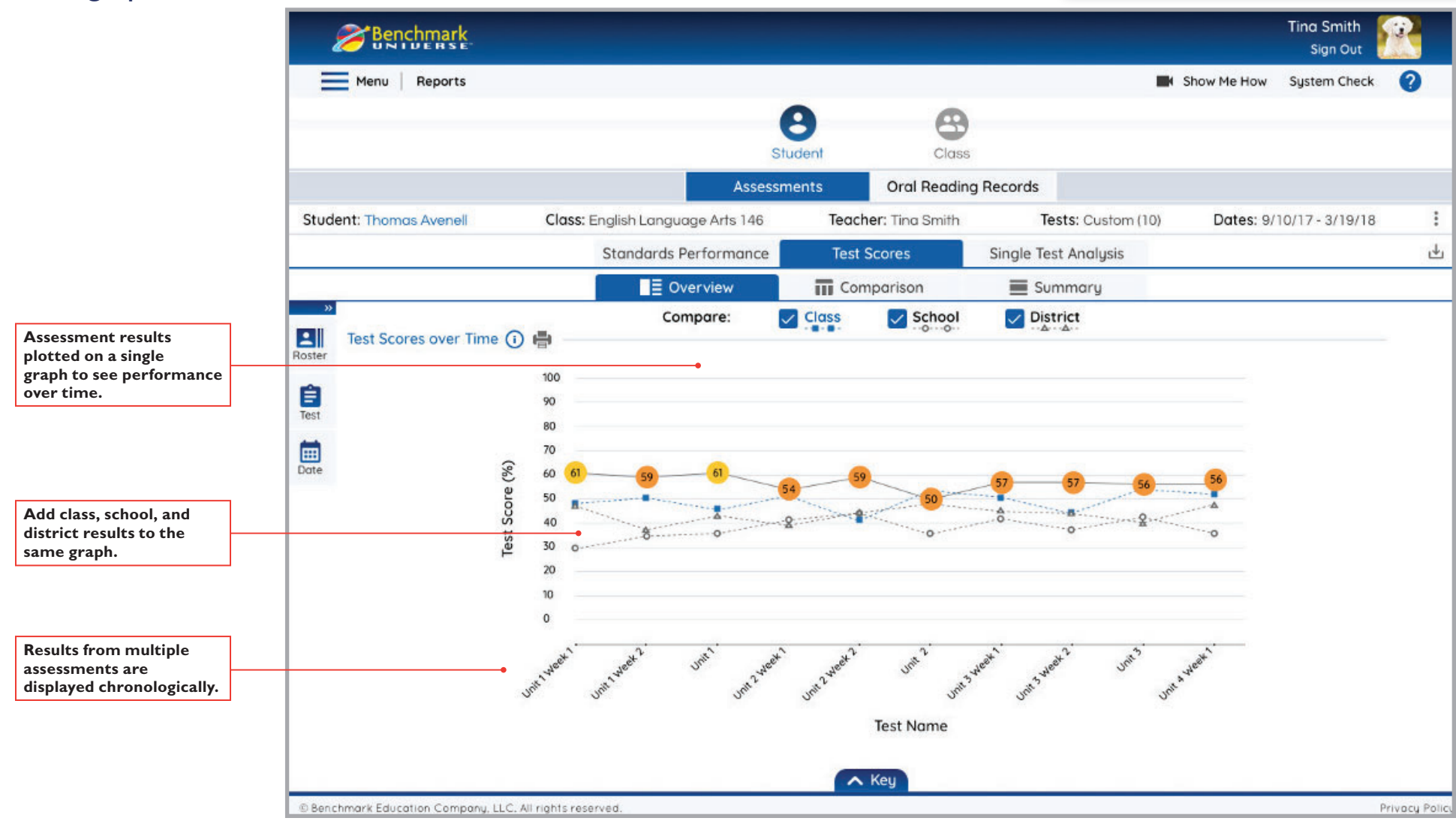

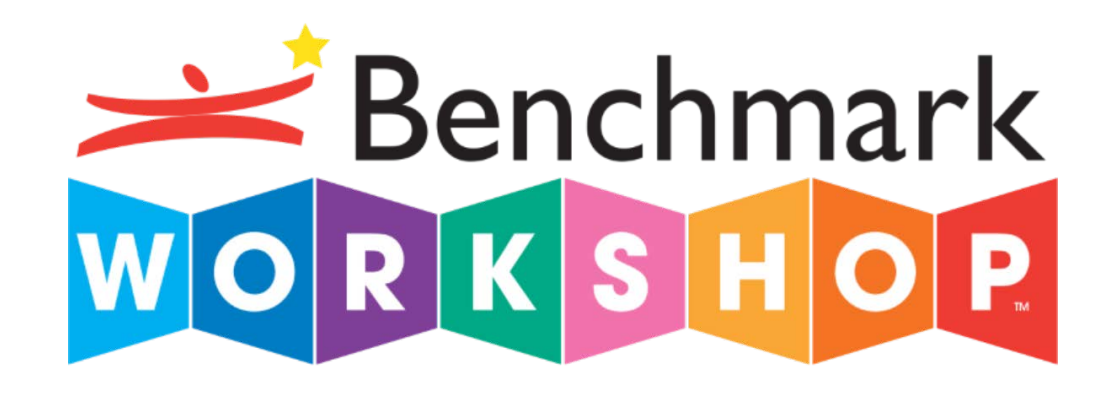

For technical support, call our Tech Support Hotline at 1-855-245-9751 or e-mail us at techsupport@benchmarkeducation.com.

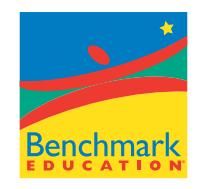